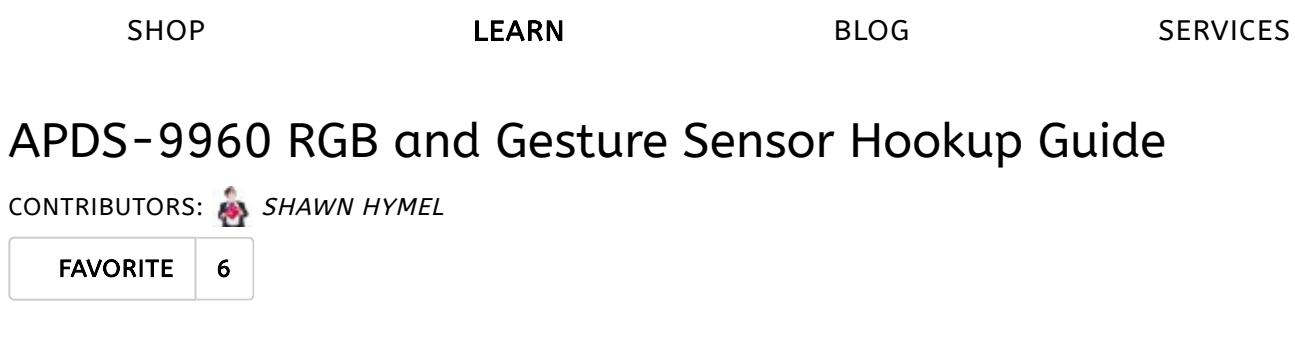

### Introduction

Touchless gestures are the new frontier in the world of [human-machine](http://en.wikipedia.org/wiki/Human%E2%80%93machine_interface) interfaces. By swiping your hand over a sensor, you can control a computer, microcontroller, robot, etc. One manufacturer has even created a [touchless](http://www.us.kohler.com/us/Touchless-Toilets/content/TouchlessToilets.htm) toilet that flushes when you move your hand over the tank. The Avago APDS-9960 offers ambient light and color (as clear, red, green, and blue) [measuring,](https://www.sparkfun.com/products/12787) proximity detection, and gesture sensing.

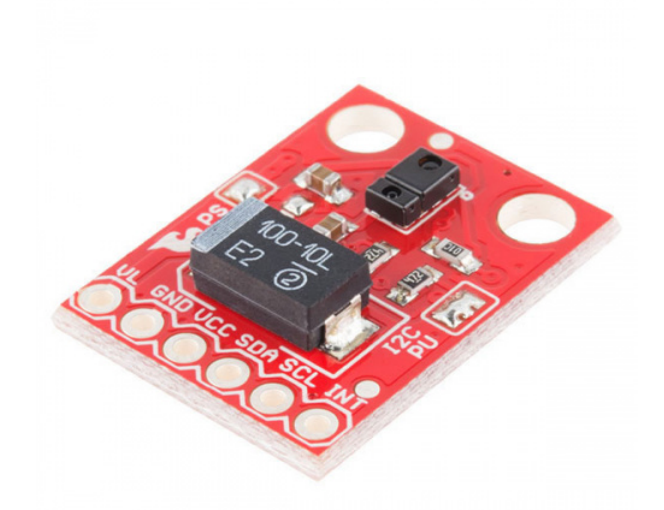

[SparkFun RGB and Gesture](https://www.sparkfun.com/products/12787) Sensor - APDS-9960 .<br>SEN-12787 \$16.50 8

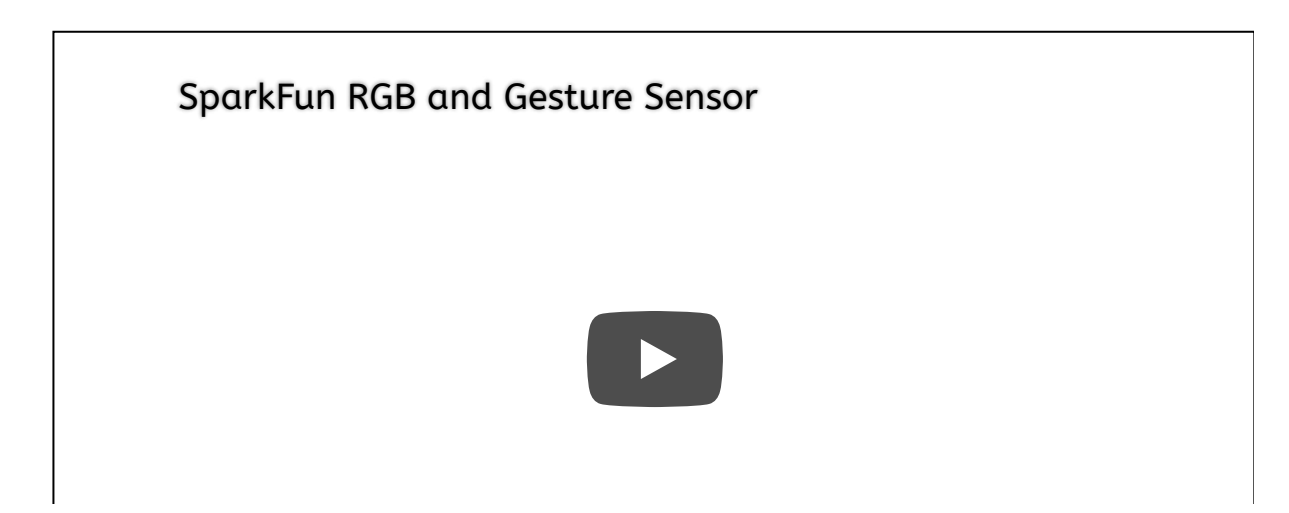

The APDS-9960 RGB and Gesture Sensor board breaks out the pins on the Avago APDS-9960 so you can easily use it in a variety of projects. The APDS-9960 uses the I<sup>2</sup>[C](https://learn.sparkfun.com/tutorials/i2c) interface for communications.

### Covered In This Tutorial

In this tutorial, we will give an overview of the APDS-9960 sensor board and provide an example hookup and code. The tutorial is split into the following sections:

- Board [Overview](#page-2-0) -- To begin, we'll go over each of the pins on the breakout board and their function. This section also overviews the jumpers on the front of the board.
- [Hardware](#page-3-0) Hookup -- In this section, we'll show you how to hook the APDS-9960 up to an Arduino to detect gestures via I<sup>2</sup>C.
- Arduino Library [Installation](#page-4-0) -- Here, we download and install the APDS-9960 Arduino library.
- Gesture Sensing [Example](#page-4-1) -- We try out the sensor with the the GestureTest example.
- [Resources](#page-10-0) and Going Further -- You made a simple gesture sensor, but where do you go from there? This section gives you some additional resources for getting more use out of the APDS-9960.

#### Materials Used

You will need a few components and tools to follow along with this tutorial. Here is what you will need:

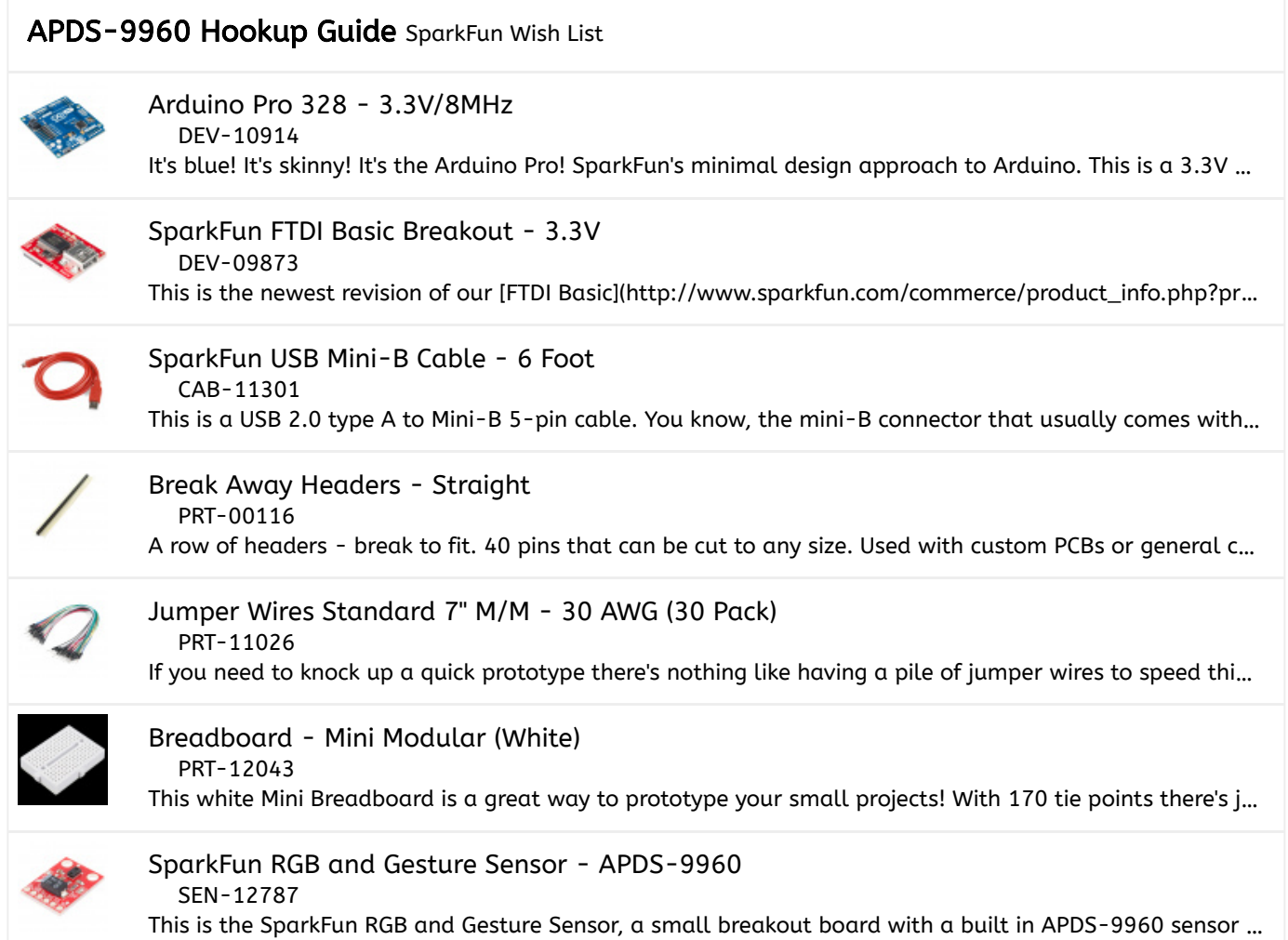

If you do not have specifically a 3.3V Arduino Pro, there are a number of ways to complete the walkthrough. In general, you will need:

- Arduino or other microcontroller -- You will need something that is capable of I<sup>2</sup>C and communicating back to the computer (e.g. serial [communications](https://learn.sparkfun.com/tutorials/serial-communication)). The microcontroller needs to have a 3.3V I/O voltage or you will have to use a level shifter. We are using the 3.3V [Arduino](https://www.sparkfun.com/products/10914) Pro, but the 3.3V [Arduino](https://www.sparkfun.com/products/11114) Pro Mini would work as well.
- Level shifting -- If you are using a 5V Arduino, like the [Uno](https://www.sparkfun.com/products/11021) or [RedBoard,](https://www.sparkfun.com/products/12757) you will need to use a level shifter, such as the [bi-directional](https://www.sparkfun.com/products/12009) logic level converter.
- Connectors -- You will need to interface your [microcontroller](https://www.sparkfun.com/products/116) with the breakout board. Male headers are perfect if you're using a [breadboard.](https://www.sparkfun.com/products/11026) Another option is to use [wire](https://www.sparkfun.com/products/11375) to connect the breakout board directly to the microcontroller.
- Soldering tools -- After you've picked a connector, you will need to solder it to the breakout board. A simple [soldering](https://www.sparkfun.com/products/9507) iron and some [solder](https://www.sparkfun.com/products/9163) should be all you need.

### Recommended Reading

Before getting started with the APDS-9960, there are a few concepts that you should be familiar with. Consider reading some of these tutorials before continuing:

- What is an [Arduino?](https://learn.sparkfun.com/tutorials/what-is-an-arduino) -- We will use an Arduino to control the APDS-9960
- $I^2C I^2C$  $I^2C I^2C$  $I^2C I^2C$  is the communication protocol used by the APDS-9960
- Serial [Communication](https://learn.sparkfun.com/tutorials/serial-communication) -- We use serial communications (with the FTDI breakout board) to program the Arduino and provide information to our computer from the Arduino
- How to Use a [Breadboard](https://learn.sparkfun.com/tutorials/how-to-use-a-breadboard) -- The breadboard ties the Arduino to the APDS-9960 breakout board

# <span id="page-2-0"></span>Board Overview

### Pin Descriptions

The APDS-9960 breakout board provides 6 pins to provide power to the sensor and I<sup>2</sup>C bus.

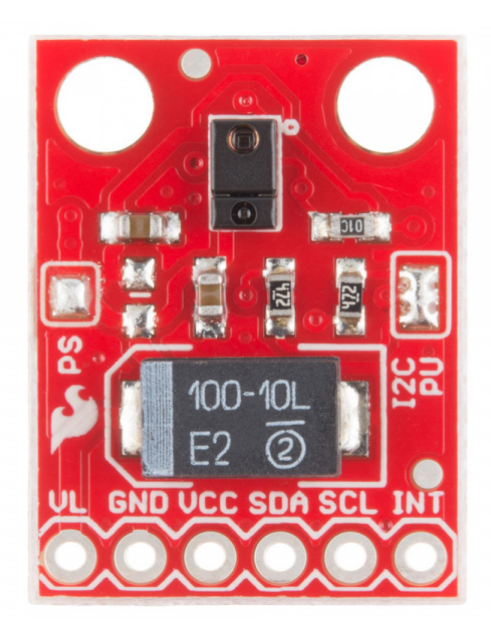

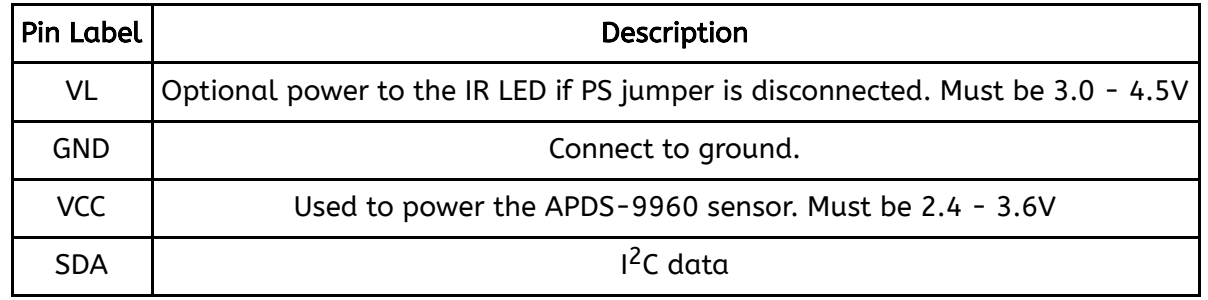

https://learn.sparkfun.com/tutorials/apds-9960-rgb-and-gesture-sensor-hookup-guide 3/12

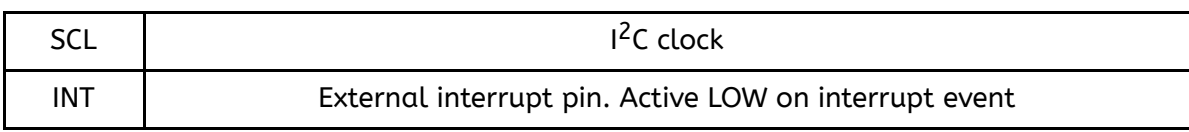

### Setting the Jumpers

On the front of the breakout board are 2 solder jumpers:

- PS -- This jumper connects the power supplies of the sensor and IR LED (also located on the APDS-9960) together. When the jumper is closed (i.e. connected), you only need to supply power to the VCC pin to power both the sensor and the IR LED. If the jumper is open, you need to provide power to both the VCC (2.4 - 3.6V) and VL (3.0 - 4.5V) pins separately. This jumper is closed by default.
- **I2C PU** -- This is a 3-way solder jumper that is used to connect and disconnect the I<sup>2</sup>C pullup resistors. By default, this jumper is closed, which means that both SDA and SCL lines have connected pullup resistors on the breakout board. Use some [solder](https://www.sparkfun.com/products/9327) wick to open the jumper if you do not need the pullup resistors (e.g. you have pullup resistors that are located on the I<sup>2</sup>C bus somewhere else).

## <span id="page-3-0"></span>Hardware Hookup

### Add Headers

[Solder](https://learn.sparkfun.com/tutorials/how-to-solder-through-hole-soldering) a row of break away male [headers](https://www.sparkfun.com/products/116) to the 6 headers holes on the board.

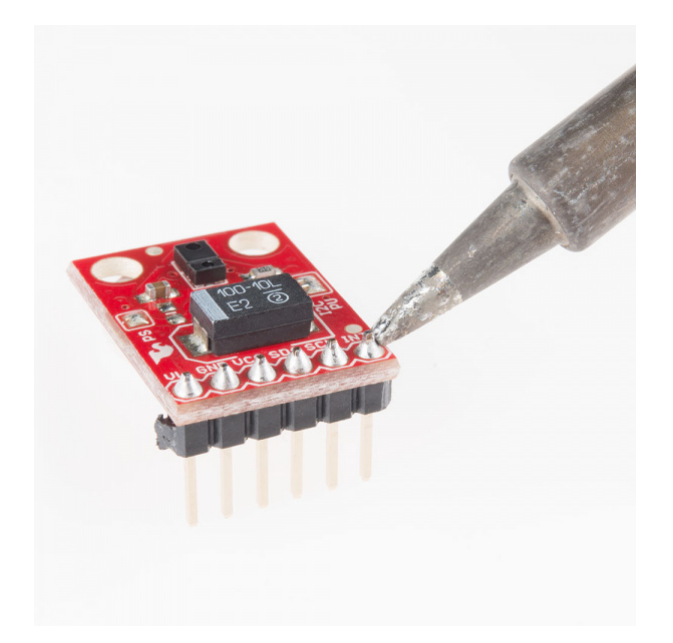

### Connect the Breakout Board

We will be using the Arduino Pro's regulated 3.3V power and I<sup>2</sup>C bus with the APDS-9960. Note that we are leaving VL on the breakout board unconnected.

IMPORTANT: You must use 3.3V! If you try to use a 5V power supply or 5V I<sup>2</sup>C communications, you risk damaging the APDS-9960. If you are using a 5V Arduino (e.g. UNO), then you need to have some kind of level [shifting.](https://www.sparkfun.com/products/12009)

Connect the breakout board to the following pins on the Arduino:

2022/5/1 上午9:45 APDS-9960 RGB and Gesture Sensor Hookup Guide - learn.sparkfun.com

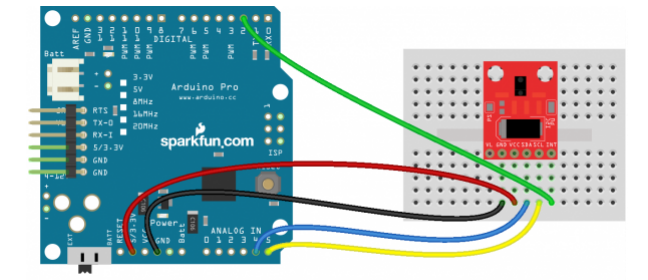

fritzing

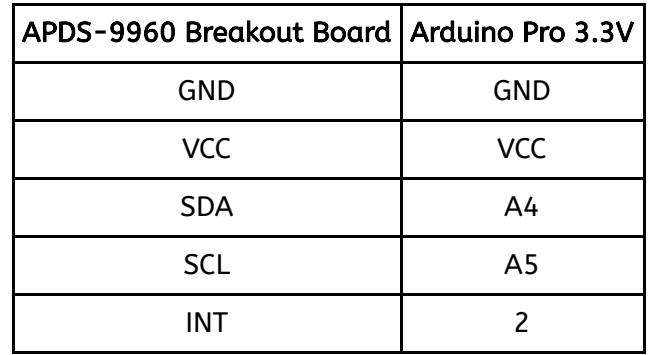

# <span id="page-4-0"></span>Arduino Library Installation

To use the APDS-9960, you will need some supporting software. If you are using an Arduino, then you are in luck! We created an Arduino library that makes the APDS-9960 easy to use. Click the button below to download the latest version of the APDS-9960 breakout board project, which includes the Arduino library.

### [DOWNLOAD](https://github.com/sparkfun/APDS-9960_RGB_and_Gesture_Sensor/archive/master.zip) THE PROJECT FILES!

Unzip the downloaded file and navigate to \\APDS-9960\_RGB\_and\_Gesture\_Sensor-master\APDS-9960\_RGB\_and\_Gesture\_Sensor-master\Libraries.

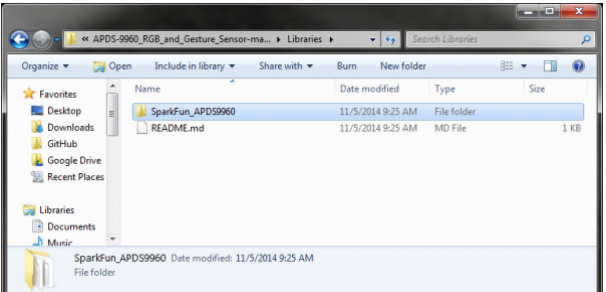

Note: the directory names in this picture have changed slightly since the Arduino 1.6.3 update.

Follow this guide on [installing](https://learn.sparkfun.com/tutorials/installing-an-arduino-library) Arduino libraries to install the files within the SparkFun\_APDS9960 directory as an Arduino library.

# <span id="page-4-1"></span>Gesture Sensing Example

### Load the GestureTest Example

Open up the Arduino program and select File  $\rightarrow$  Examples  $\rightarrow$  SparkFun\_APDS9960  $\rightarrow$  GestureTest.

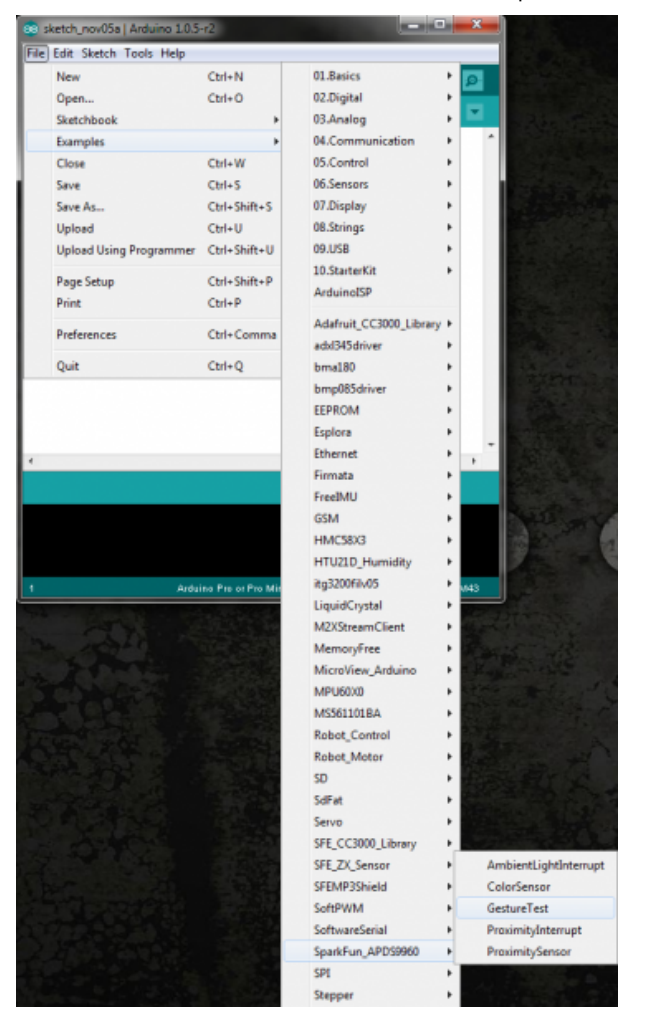

Plug in your FTDI [Breakout](https://www.sparkfun.com/products/9873) (3.3V) to the Arduino Pro (3.3V). Attach a USB [mini](https://www.sparkfun.com/products/11301) cable from your computer to the FTDI Breakout. If you have not previously done so, install the FTDI [drivers.](https://learn.sparkfun.com/tutorials/how-to-install-ftdi-drivers)

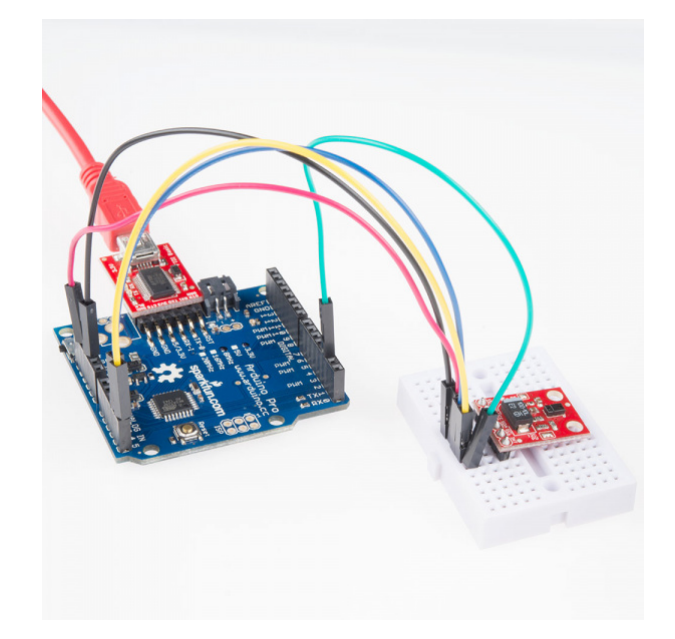

For reference, here is the GestureTest.ino sketch.

/\*\*\*\*\*\*\*\*\*\*\*\*\*\*\*\*\*\*\*\*\*\*\*\*\*\*\*\*\*\*\*\*\*\*\*\*\*\*\*\*\*\*\*\*\*\*\*\*\*\*\*\*\*\*\*\*\*\*\*\*\*\*\*\* GestureTest.ino APDS-9960 RGB and Gesture Sensor Shawn Hymel @ SparkFun Electronics May 30, 2014 https://github.com/sparkfun/APDS-9960\_RGB\_and\_Gesture\_Sensor Tests the gesture sensing abilities of the APDS-9960. Configures APDS-9960 over I2C and waits for gesture events. Calculates the direction of the swipe (up, down, left, right) and displays it on a serial console. To perform a NEAR gesture, hold your hand far above the sensor and move it close to the sensor (within 2 inches). Hold your hand there for at least 1 second and move it away. To perform a FAR gesture, hold your hand within 2 inches of the sensor for at least 1 second and then move it above (out of range) of the sensor. Hardware Connections: IMPORTANT: The APDS-9960 can only accept 3.3V! Arduino Pin APDS-9960 Board Function 3.3V VCC Power GND GND Ground A4 SDA I2C Data A5 SCL I2C Clock 2 INT Interrupt Resources: Include Wire.h and SparkFun\_APDS-9960.h Development environment specifics: Written in Arduino 1.0.5 Tested with SparkFun Arduino Pro Mini 3.3V This code is beerware; if you see me (or any other SparkFun employee) at the local, and you've found our code helpful, please buy us a round! Distributed as-is; no warranty is given. \*\*\*\*\*\*\*\*\*\*\*\*\*\*\*\*\*\*\*\*\*\*\*\*\*\*\*\*\*\*\*\*\*\*\*\*\*\*\*\*\*\*\*\*\*\*\*\*\*\*\*\*\*\*\*\*\*\*\*\*\*\*\*\*/ #include <Wire.h> #include <SparkFun\_APDS9960.h> // Pins #define APDS9960\_INT 2 // Needs to be an interrupt pin

// Constants

```
// Global Variables
SparkFun_APDS9960 apds = SparkFun_APDS9960();
int isr_flag = 0;
void setup() {
 // Initialize Serial port
 Serial.begin(9600);
 Serial.println();
 Serial.println(F("--------------------------------"));
 Serial.println(F("SparkFun APDS-9960 - GestureTest"));
 Serial.println(F("--------------------------------"));
 // Initialize interrupt service routine
 attachInterrupt(0, interruptRoutine, FALLING);
 // Initialize APDS-9960 (configure I2C and initial values)
 if ( apds.init() ) {
   Serial.println(F("APDS-9960 initialization complete"));
 } else {
   Serial.println(F("Something went wrong during APDS-9960 init!"));
 }
 // Start running the APDS-9960 gesture sensor engine
 if ( apds.enableGestureSensor(true) ) {
   Serial.println(F("Gesture sensor is now running"));
 } else {
   Serial.println(F("Something went wrong during gesture sensor init!"));
 }
}
void loop() {
 if( isr_flag == 1 ) {
  detachInterrupt(0);
  handleGesture();
  isr_flag = 0;attachInterrupt(0, interruptRoutine, FALLING);
 }
}
void interruptRoutine() {
 isr_flaq = 1;}
void handleGesture() {
   if ( apds.isGestureAvailable() ) {
   switch ( apds.readGesture() ) {
    case DIR_UP:
     Serial.println("UP");
     break;
    case DIR_DOWN:
     Serial.println("DOWN");
     break;
    case DIR_LEFT:
     Serial.println("LEFT");
     break;
```

```
2022/5/1 上午9:45 APDS-9960 RGB and Gesture Sensor Hookup Guide - learn.sparkfun.com
        case DIR_RIGHT:
         Serial.println("RIGHT");
         break;
        case DIR_NEAR:
         Serial.println("NEAR");
         break;
        case DIR_FAR:
         Serial.println("FAR");
         break;
        default:
         Serial.println("NONE");
      }
     }
    }
```
### Run

Make sure you have the correct serial port selected under Tools → Serial Port and "Arduino Pro or Pro Mini (3.3V, 8MHz) w/ ATmega328" selected under Tools → Board. If you have never used the Arduino IDE before, this [turoial](https://learn.sparkfun.com/tutorials/installing-arduino-ide) should get you started.

Click the Upload button and wait for the program to finish uploading to the Arduino. Select Tools  $\rightarrow$ Serial Monitor to open up the serial terminal. More info on the Serial Terminal can be found [here.](https://learn.sparkfun.com/tutorials/terminal-basics) You should see a couple of messages noting that "APDS-9960 initialization complete" and "Gesture sensor is now running."

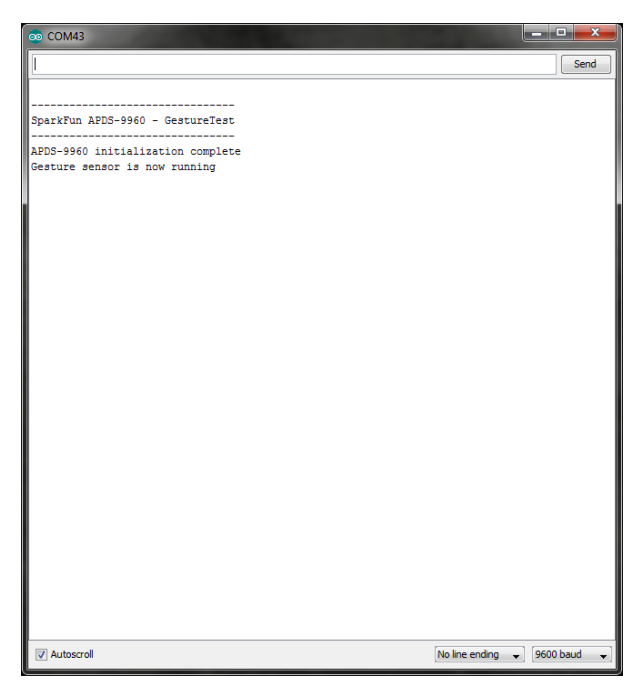

Hover your hand 4 to 8 inches (10 to 20 cm) above the sensor but off to one side (i.e. not directly above the sensor). While maintaining the same height, swipe your hand over the sensor (into and then immediately out of range of the sensor). If you move too fast, the sensor will not recognize the gesture. 2022/5/1 上午9:45 APDS-9960 RGB and Gesture Sensor Hookup Guide - learn.sparkfun.com

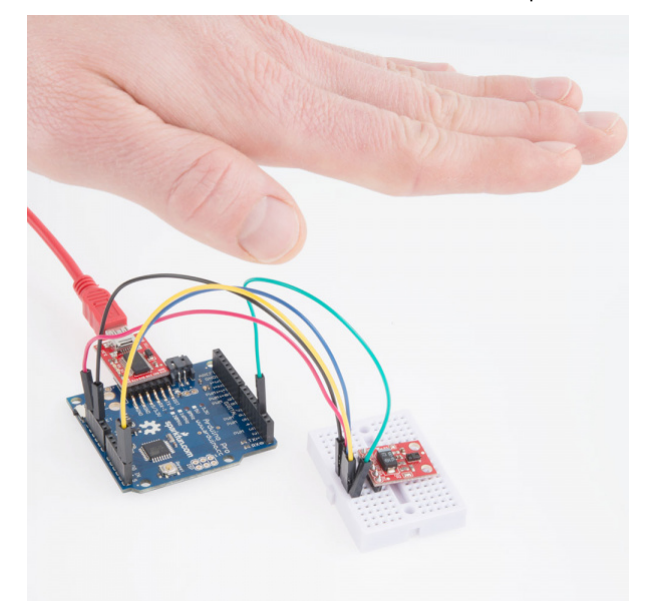

Gestures will appear on the serial monitor, which indicate the direction of the swipe.

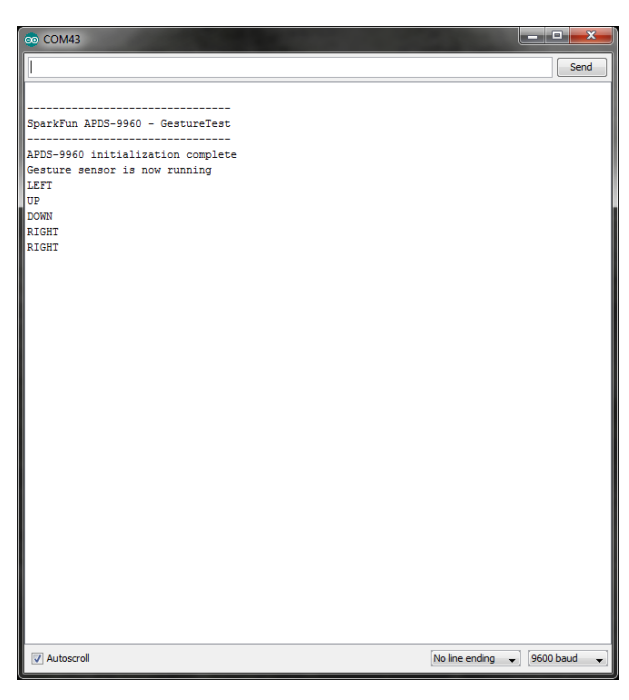

There are also 2 other gestures available: NEAR and FAR.

A NEAR gesture can be achieved by holding your hand far above the sensor (greater than 10 inches (25 cm)), bringing it close to the sensor (about 2 inches (5 cm) directly above the sensor), holding it there for at least 1 second, and then removing your hand.

A FAR gesture can be achieved by holding your hand directly above and close to the sensor (about 2 inches (5 cm)) for at least 1 second and then moving your hand up directly above and out of range of the sensor.

If a gesture was not correctly interpreted, NONE will appear in the serial monitor.

#### 2022/5/1 上午9:45 APDS-9960 RGB and Gesture Sensor Hookup Guide - learn.sparkfun.com

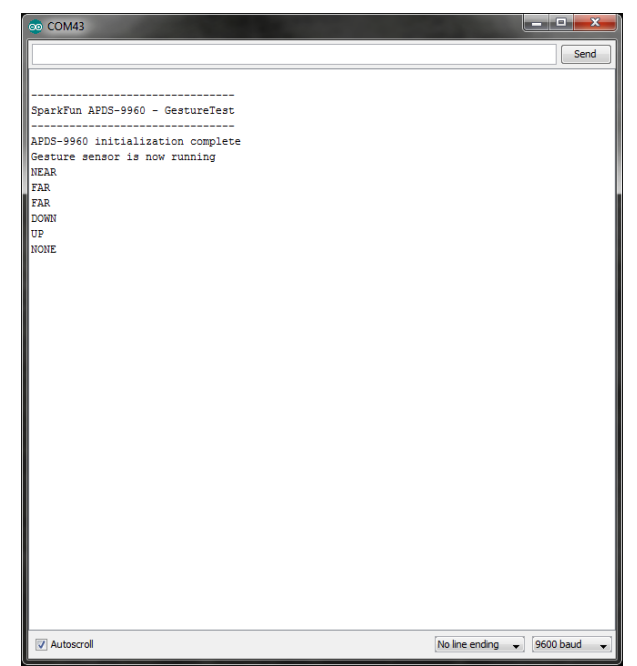

#### Supported Gestures

Here is a list of the currently supported gestures. Make sure each gesture begins outside of the range of the sensor, moves into the range of the sensor, and ends outside the range of the sensor.

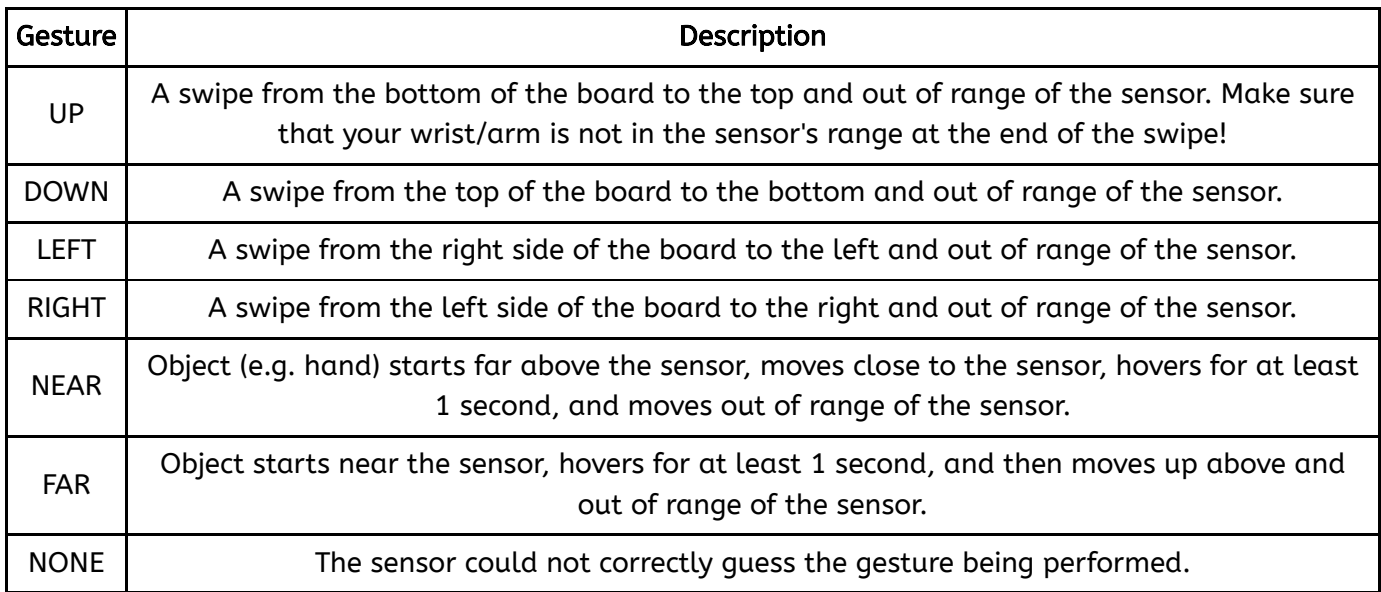

### <span id="page-10-0"></span>Resources and Going Further

Now that you have seen the gesture recognition capabilities of the APDS-9960, you can begin to use it in your project! Keep in mind that the APDS-9960 is also capable of sensing object proximity and ambient/color light. Try out the other examples in the SFE\_APDS9960 library to see what the sensor can do:

- AmbientLightInterrupt -- This example shows how you can generate an Arduino interrupt whenever the ambient light falls below a given level. You can also change it to throw an interrupt when the light rises above a certain level.
- ColorSensor -- This demo shows how to read ambient, red, green, and blue light values from the APDS-9960.
- GestureTest -- We used this example in this hookup guide. It shows how to read basic gestures with the APDS-9960.
- ProximityInterrupt -- The APDS-9960 can be used to detect when objects move within range of its sensor. This example shows how to throw an interrupt whenever an object moves within a certain range of the sensor. You can also change the limits to generate an interrupt whenever an object moves outside of a certain range.
- ProximitySensor -- You do not need to use interrupts with the proximity sensor. In this demo, we show you how to poll the sensor for proximity data at regular intervals. Try running this example and moving your hand close to the sensor.

### Resources

Here are some additional resources to help you with the APDS-9960:

- [APDS-9960](https://cdn.sparkfun.com/assets/learn_tutorials/3/2/1/Avago-APDS-9960-datasheet.pdf) Datasheet
- [APDS-9960](https://github.com/sparkfun/APDS-9960_RGB_and_Gesture_Sensor/blob/master/Hardware/SparkFun_APDS-9960_RGB_and_Gesture_Sensor.pdf?raw=true) Breakout Board Schematic
- [APDS-9960](https://github.com/sparkfun/APDS-9960_RGB_and_Gesture_Sensor) RGB and Gesture Sensor GitHub Repository

### Other Tutorials

reactive clothing.

What will you make with the APDS-9960? If you need some inspiration, check out these related tutorials:

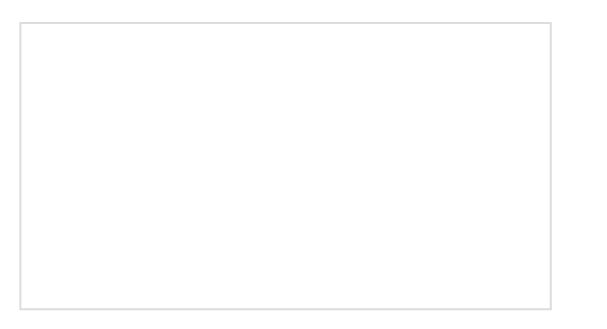

Hackers [in Residence](https://learn.sparkfun.com/tutorials/hackers-in-residence---sound-and-motion-reactivity-for-wearables) - Sound and Motion Reactivity for Wearables How to consciously wear light-up and and sound Serial Graphic LCD [Hookup](https://learn.sparkfun.com/tutorials/serial-graphic-lcd-hookup) Learn how to use the Serial Graphic LCD.

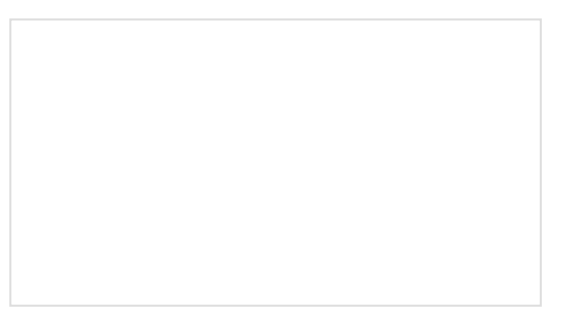

RGB Panel [Hookup](https://learn.sparkfun.com/tutorials/rgb-panel-hookup-guide) Guide

Make bright, colorful displays using the 32x16, 32x32, and 32x64 RGB LED matrix panels. This hookup guide shows how to hook up these panels and control them with an Arduino.

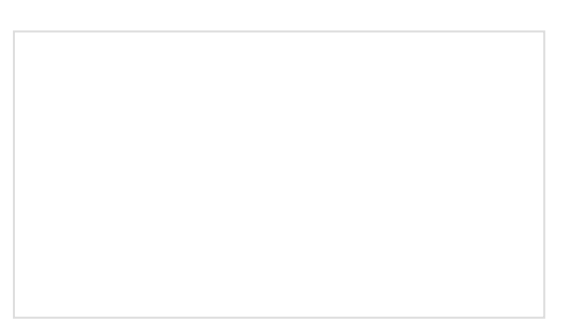

Micro OLED [Breakout](https://learn.sparkfun.com/tutorials/micro-oled-breakout-hookup-guide) Hookup Guide Learn how to hook up the Micro OLED breakout to an Arduino. Then draw pixels, shapes, text and bitmaps all over it!